#### Introd. Software Livre

A Interface de comando

## Prompt de comando

- Comumente é representado por
- [usuario]@[maquina]:[diretorio\_atual][#|\$]
	- Ex.: tadeu@servidor:/home\$
- Login do usuário atual = tadeu
- Nome de host da máquina = servidor
- Diretório padrão onde os comandos serão executados  $=$  /home
- \$ identifica um prompt de usuário comum
- $\bullet$  # indicaria o prompt de um usuário privilegiado

- Ao listar arquivos em uma pasta pode-se ver as permissões de cada um:
- As permissões são:
	- W Write
	- $\cdot$  R Read
	- $\bullet$  X Execute
- Para cada arquivo as permissões são dadas ao dono, ao grupo e aos outros.
- Assim as permissões aparecem na forma:
- -wrxwrxwrx dono grupo outros
- O primeiro caracter pode ser um **D** o que indica que este arquivo é na verdade um diretório

- Há outros tipos de arquivos:
- b arquivo especial de blocos Ex.: /dev/sda
- $\bullet$  c arquivo especial de caracter Ex.:/dev/tty
- $\bullet$  p canal (criado para comunicação entre processos)
- s socket (criado para comunicação entre máquinas na rede)

- Mudando permissões
- $\bullet$  chmod change mode
- chmod [modo] arquivo
- Onde modo pode estar no formato numérico ou textual
- Textual
	- $[ugo][+-]=$  $[frwx]$
- Numérico
	- 000 666 777

- Quem
	- u para dono
	- g para o grupo
	- o para outros
- Operadores
	- $\bullet$  + Adicionar
	- - Retirar
	- $\bullet$  = Igualar
- $\bullet$  Ex.:
	- u=rw Dono tem permissão de leitura e escrita
	- u+x Adicionar permissão de execução para o dono

- Modo numérico
- Mais comumente usado
	- $\bullet$  R = 4
	- $\bullet$   $W = 2$
	- $X = 1$
- Para combinações basta somar os valores
	- RWX =  $4 + 2 + 1 = 7$
	- R-X = 4 + 1 = 5
	- RW- =  $4 + 2 = 6$
- chmod pode então ser usado com os valores para u/g/o de uma vez só. Ex.:
	- chmod  $755$  arquivo.sh dono tem privilegio  $7/$  grupo  $5/$  outros  $5$

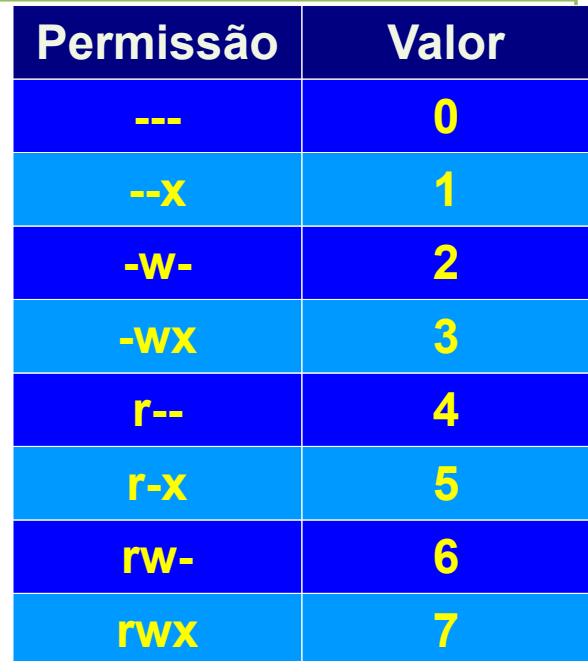

- chown muda o dono e o grupo de um arquivo
- chown [dono]: [grupo] arquivo
- chgrp também pode ser usado para mudar apenas o grupo do arquivo

## Variáveis de ambiente

- São variáveis comumente definidas na inicialização do sistema
- Controlam preferências do usuário ou localização de arquivos
- A variável PATH indica o caminho padrão para buscar programas no sistema
- Importante: para usar o valor contido dentro da variável é necessário adicionar \$ assim para usar o valor de PATH usamos \$PATH

## Variáveis de ambiente

- Atribui-se valores a variáveis com um sinal de igual
- PATH=/usr/bin
- Para ver o valor de uma variável use echo Ex.:
- echo \$PATH
- Para que a variável seja visível em todo o sistema é necessário exportá-la:
- export PATH
- env exibe as variáveis de ambiente atuais

## Variáveis de ambiente

- Tarefa comum:
- Adicionar uma pasta ao PATH:
- $\bullet$  PATH =  $$PATH$ :/home/nova pasta
- export PATH
- note que as pastas em PATH são separadas por : e não ;

## Editando um arquivo

- Há muitos editores de modo texto
	- $\cdot$  nano/pico interface mais simples, nem sempre presente na instalação padrão
	- emacs editor avançado com muitas funções e os mais variados plugins
	- vim editor avançado, presente em quase qualquer instalação linux, recursos para programadores e administradores de rede

# Vim

- Dois modos
	- Modo de inserção
	- Modo normal
- Comandos Básicos:
	- $\bullet$  Esc ir para o modo normal
	- i Ir para o modo de inserção de texto
	- :q! sair sem salvar
	- $\bullet$  : x sair salvando
	- $\bullet$  :w gravar o arquivo
	- $\bullet$  /texto para buscar texto em um arquivo
	- $G ir$  para o final do arquivo
	- $\bullet$  g ir para o início do arquivo

#### nano

- Editor de texto mais simples
- Interface mais parecida com a de editores gráficos
- Funções ativadas através de combinações de teclas CTRL + <TECLA>
- Os atalhos para as funções podem ser vistos na parte inferior da tela

## Atalhos úteis

- CTRL +  $U$  apaga a linha de comando atual
- $\cdot$  CTRL + D encerra a sessão atual
- CTRL  $+$  L limpa a tela
- $\cdot$  CTRL + R busca comandos no histórico
- TAB **auto-completa um comando**